# Accessibility statement for SAGE Catalyst

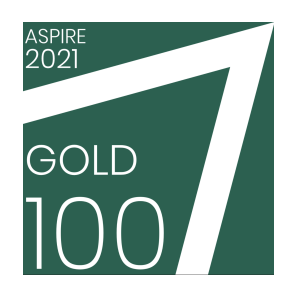

# About SAGE Catalyst

SAGE Catalyst grants access to packages of textbooks from SAGE Publishing. Content – and specific chapters – can be embedded directly into the teaching environment, and provides the ability to directly engage with students about the resource. This shortens the chain when it comes to the student identifying a learning task and completing it. This can be useful for a variety of learners as a technique to reduce stress and feelings of anxiety and overloading:

- Learners can be directed right to the relevant content
- Learners will know they are being presented with the content they require

SAGE Catalyst is run by Talis Education Ltd. We want as many people as possible to be able to use this website and access its content. For example, that means you should be able to:

- change colours, contrast levels and fonts
- zoom in up to 400% without the text spilling off the screen
- navigate most of the website using just a keyboard
- navigate most of the website using speech recognition software
- listen to most of the website using a screen reader (including the most recent versions of JAWS, NVDA, and VoiceOver)

We've also made the website text as simple as possible to understand.

[AbilityNet](https://mcmw.abilitynet.org.uk/) has advice on making your device easier to use if you have a disability, including:

- Make your [mouse](https://mcmw.abilitynet.org.uk/making-your-mouse-easier-to-use/) easier to use
- Use your [keyboard](https://mcmw.abilitynet.org.uk/category/keyboard-shortcuts) instead of a mouse
- Talk to your [device](https://mcmw.abilitynet.org.uk/category/making-your-mobile-or-tablet-talk)
- Make your [device](https://mcmw.abilitynet.org.uk/impairment/making-your-device-talk-you) talk to you
- Make text [larger](https://mcmw.abilitynet.org.uk/impairment/making-text-larger)
- [Change](https://mcmw.abilitynet.org.uk/impairment/changing-your-colours) your colours
- **[Magnify](https://mcmw.abilitynet.org.uk/impairment/magnifying-screen) the screen**

How accessible is SAGE Catalyst?

Our policy is to meet, and - where possible - exceed the Web Content [Accessibility](https://www.w3.org/TR/WCAG21/) Guidelines 2.1 (WCAG) at Level AA. The WCAG covers principles such as colour contrast, keyboard accessibility, text alternatives, as well as ensuring that content can be presented in different ways. A few examples of the ways we meet the WCAG are:

- Our applications include a "skip to content" link which gives you the ability to move directly to the main content of the page.
- We take advantage of HTML landmarks which are recognised by assistive technologies in order to help you move quickly around the application.
- Our applications are designed to respond appropriately to the resizing of your browser window

Additionally, screen magnifiers and speech-recognition software, such as ZoomText, can be used with the application.

Currently, SAGE Catalyst does not allow resource text to be accessed as easily as we would like it to be. While it is extracted from the source document, and made available in the application, there is no mechanism to reveal that raw text. Instead, as a page is viewed, the text is inserted into a live region. An assistive technology (AT) is able to surface this content.

Additionally, the OCR process occasionally contains flaws. For example, content presented as all upper-case is often interpreted as a series of single letters.

Highlighting the resource is the technique by which an annotation is made on the document. Those without a pointer device are unable to make accurate annotations against the resource.

# SAGE Catalyst content and alternative formats

The SAGE Catalyst platform provides content through its interface, as well as offering the ability to download a five-page excerpt as a PDF. There are no restrictions on the number of downloadable five-page excerpts.

The web interface does not yet support the ability to copy and paste content into the text-to-speech engine of your choice. PDF content downloaded from SAGE Catalyst can be copied and pasted into a text-to-speech engine.

If you would rather read from the automatically generated PDF, you should bear the following in mind:

- PDFs downloaded from the platform are not tagged for reading order, and so will follow the visual order. The main implication of this is that the page header and footer is read on each page. Additionally, pull-outs and sidebars will be inserted mid-section, rather than in a more logical location.
- PDFs downloaded from the platform convert equations to plain text and do not render in MathML.
- PDFs are currently missing alt text and long descriptions.
- PDFs downloaded from the platform inherit any structural or content issues mentioned above, such as unavailable alt text and untagged section headings.
- The PDF excerpt lacks mechanisms which help construct a table of contents.

If you do not have a PDF reader installed on your computer, you can download Adobe [Acrobat](http://get.adobe.com/reader) [Reader](http://get.adobe.com/reader) DC from Adobe. Alternatively, Microsoft Word – as part of an Office 365 subscription – can open PDF files. Additionally, it includes its Immersive Reader tool which can read text aloud.

SAGE is committed to supplying qualified students with a free copy of any book in PDF provided the student or the student's institutional library owns or is renting the print or ebook version.

PDFs provided by SAGE offer the following benefits over the content presented within SAGE Catalyst, or available in the five-page excerpt facility:

- A screen reader will be able to discover all document text.
- Background colours can be adjusted to suit
- Text can be copied and pasted
- Navigational features, such as headings and tables of content, are preserved
- Non-text elements can reveal their alternative text descriptions

We recommend that disability officers or librarians first try resourcing the file from our UK partner, RNIB [Bookshare.](https://www.rnibbookshare.org/) If RNIB Bookshare cannot fulfil the request, then please contact SAGE directly at our dedicated accessibility inbox, [accessible@sagepub.co.uk.](mailto:accessible@sagepub.co.uk) Please provide your full name, email address and institution of study. Personal medical data will never be requested, nor should it be provided. Please note that accessible copies are issued for use by the qualified student only.

We reply to all enquiries promptly, typically within five working days. If we do not have the PDF/e-file in-house we shall exercise reasonable efforts to have the content digitised at no cost to the requestor. Please note this service may take 2-3 weeks. We are not able to provide books in Word, HTML or XML format. PDFs obtained from SAGE directly are DRM-free (no password protection or print/copy restrictions) and permit magnification by the rendering application.

#### Colour contrast

Some content, particularly older content, may contain figures and graphics (including images of text) that do not use sufficient color contrast, or use color as the only means of conveying information. If you find any graphics to be illegible, contact [accessible@sagepub.co.uk](mailto:accessible@sagepub.co.uk) and we will endeavor to update them.

#### Text size and magnification

PDF excerpts downloaded from SAGE Catalyst support zoom and magnification. PDFs have embedded, selectable text, which can be reflowed in Adobe Acrobat Reader DC and other PDF readers.

# SAGE Catalyst interface

## Guidance for keyboard navigation

The interface implements a "Skip to content" link which becomes visible when it receives focus. This link always appears as the first link on the page. Activating the link will bypass the navigation and move focus to the page's main content.

You can use a keyboard to navigate SAGE Catalyst and use its features. Use the tab key to move through interactive elements of the page, and the visible outline will indicate which element has focus.

The interface uses several modal windows to reveal additional information about the displayed resource. When activated, focus is trapped within these windows. They can be dismissed with the Escape key, or by using the labelled control.

The table of contents and pagination controls reveal a dropdown menu. When active, the up and down arrows can be used to make a selection. Press enter to navigate to the chosen page. Press escape to close the menu and return focus to the original button.

## Navigating by page section

The Sage Catalyst interface is divided into landmarks so that the layout of the page can be perceived by assistive technologies. Useful landmarks include:

- **Banner**: Contains information about the resource and controls which support the content, such as search and navigation.
- **Search:** Search functionality for finding content within the text
- **Navigation**: A pair of mechanisms to browse the resource using either a generated table of contents, or pagination through the
- **Main**: Contains the main content of the page.
- **● Region**: A live region which contains text extracted from the resource using Optical Character Recognition (OCR). This is announced when a page navigation event occurs.

## Navigating by heading

The resource title is marked as a h1. When viewing search results, that section is labelled with a h2. Modal titles are marked as headings.

Images are used to display the processed resource content. They are given a "null" alt attribute so that they are ignored by screen readers.

It is possible to download a five-page excerpt as a PDF which will reveal image alt text. Some titles, particularly older ones, do not have text alternatives available for figures and other graphics. If you encounter an image that does not have a text alternative, and you need one, you can request alternative text for specific images by contacting **[accessible@sagepub.co.uk](mailto:accessible@sagepub.co.uk).** 

#### Color contrast

All text on the platform meets minimum recommended contrast ratios against the background. This is 4.5:1 for normal text and 3:1 for large text. If you still have trouble reading text on the site, the next section contains information about changing the text size. Alternatively, you may find it helpful to use a browser extension to specify your own color combinations, such as [Change](https://chrome.google.com/webstore/detail/change-colors/ageghplgcapnfpdhapeemolbmfccclke/)

[Colors.](https://chrome.google.com/webstore/detail/change-colors/ageghplgcapnfpdhapeemolbmfccclke/) To modify contrast, browser extensions such as [Screenshader](https://chrome.google.com/webstore/detail/screen-shader-smart-scree/fmlboobidmkelggdainpknloccojpppi) or High [Contrast](https://chrome.google.com/webstore/detail/high-contrast/djcfdncoelnlbldjfhinnjlhdjlikmph), can be used.

#### Text size and magnification

You can change the size and style of text by altering the default font settings in your browser, providing an alternate stylesheet, or you can alternatively use your browser's zoom functionality. SAGE Catalyst uses [responsive](https://en.wikipedia.org/wiki/Responsive_web_design) design, so changing the zoom level in your browser will reflow the layout of the page: as you zoom in or out, the page will rearrange itself to use your screen space appropriately. There is no separate mechanism to zoom the resource content, and it will eventually reach a maximum size, based on a combination of viewport size and zoom level.

A screen magnifier – such as those built into Windows, or MacOS, or a third-party application such as **[ZoomText](https://www.zoomtext.com/)** - can also be used to enlarge the interface.

#### Screen reader compatibility

SAGE Catalyst employs technologies such as HTML, CSS, and JavaScript as a foundation for assistive technologies to build on. We've tested the site with the latest and last-but-one major releases of screen readers, including:

- JAWS
- NVDA
- Narrator
- VoiceOver

Text content is extracted from the resource using Optical Character Recognition (OCR) and made available in a live region. This means navigating with the pagination mechanism will cause the screen reader to narrate the content of the current page. Some quirks of the OCR process remain, such as a screen reader announcing an uppercase word as individual letters.

# Technical information about the accessibility of SAGE

## Catalyst

#### Compliance Status

The accessibility compliance status of SAGE Catalyst is documented in the [Voluntary](https://drive.google.com/file/d/1-mrmZL9u-oZur5gNXy4HKRYYid06icWx/view?usp=sharing) Product [Accessibility](https://drive.google.com/file/d/1-mrmZL9u-oZur5gNXy4HKRYYid06icWx/view?usp=sharing) Template (VPAT).

This website is partially compliant with the Web Content [Accessibility](https://www.w3.org/TR/WCAG21/) Guidelines version 2.1 AA standard, due to the non-compliances and exemptions listed below.

#### Non-Accessible Content

The content listed below is non-accessible for the following reasons:

#### Non-compliance with the accessibility regulations

● Further detail of the areas where our products fall short of the WCAG 2.1 AA success criteria is provided in the VPAT reports above.

## What we're doing to improve accessibility

New features are designed to be accessible from their introduction. Manual testing is carried out with new features to verify that there are no obvious pitfalls. Automated testing is being added to development processes to prevent inaccessible code from reaching production code. To try and detect a range of issues, we use:

- *Deque's axe DevTools*
- *WebAIM's WAVE Evaluation Tool*
- *ARC from TPGi*
- *Microsoft's Accessibility Insights for Web*

You can view our accessibility [action](https://docs.google.com/document/d/13vu_YseBWVc3klTxOcT7mQgEwH4UY1X19rlK38G9MsA/edit) plan to see how and when we intend on addressing known issues.

We share more information about our accessibility efforts on our [support](https://support.talis.com/hc/en-us/articles/360001863538-Talis-Aspire-and-Accessibility) site.

# What to do if you cannot access content within SAGE Catalyst, or need to report a problem with the application?

Please contact us at **accessibility@talis.com**. Per our SLA, we aim to review a ticket within four hours. We may need to contact you in order to discover more information.

# Preparation of this accessibility statement

This statement was prepared in July 2021. It was updated in August 2021.

#### How we tested SAGE Catalyst

SAGE Catalyst was last audited on the 7th July 2021.

Testing was performed in-house by Talis following training of our staff by AbilityNet. To test the site for this report, we used Microsoft's Accessibility Insights for Web extension to detect accessibility errors, and manually tested key workflows with assistive technologies.